# **TMWSuite**

2022.1 Release Notes

5/2022

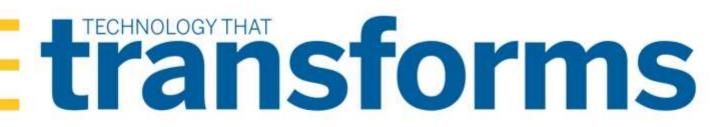

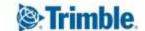

| Warnings                                                                       | 2   |
|--------------------------------------------------------------------------------|-----|
| Installation warning                                                           | 2   |
| Social Security number encryption warning                                      | 2   |
| SMTP e-mail port warning                                                       | 3   |
| Invoice output configurations warning                                          | 3   |
| ALK Warning                                                                    | 4   |
| TMWSuite's mapping feature is not compatible with PC*MILER version 32 or later | 5   |
| 2022.1                                                                         | 6   |
| Requirements                                                                   | 6   |
| Enhancements                                                                   | 7   |
| System Administration                                                          | 7   |
| Allow windows authentication for the User Maintenance window (TTESUITE-201942) | 7   |
| Extending Row Level Security to field options (TTESUITE-200685)                | 7   |
| Resolved issues                                                                | 8   |
| Application upgrade SQL                                                        | 8   |
| Invoicing                                                                      | 8   |
| Planning Worksheet                                                             | 9   |
| Rating                                                                         | 9   |
| Trip Folder                                                                    | 9   |
| 2020.4.1.2024 Service Pack                                                     | 10  |
| Resolved issue                                                                 | 10  |
|                                                                                | 4.0 |

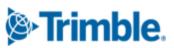

# **Warnings**

Important information, please read before upgrading

# **Installation warning**

Starting in version 2020.4, you *must* install the TMWSuite files into a new directory. Some files from earlier versions are not compatible with V.2020.4 and greater. If you need assistance, please work with your support team.

# Social Security number encryption warning

Starting in version 2020.2, Social Security numbers you enter in the Driver profile are encrypted in the database by default.

Having encrypted Social Security numbers could interfere with third-party applications accessing the data. This happens because the data is encrypted when transferred. The third-party application does not have the ability to decrypt it.

You can set up the system so that the Social Security numbers you enter in the Driver profile are not encrypted in the database.

To do so, set the DataEncryption General Info Table setting's String1 field to N.

**Note**: The Data Conversion Administration Utility allows you to encrypt/decrypt a group of Social Security numbers in your database. Contact your Professional Services representative to obtain the DataConversionAdministrationUtilityInstall.msi.

Access and usage of The Data Conversion Administration Utility should be provided only to a system administrator. That utility provides access to highly sensitive data and should be used in the explicit instance of needing to encrypt or decrypt the driver profile.

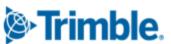

# **SMTP** e-mail port warning

Starting in version 2019.2, the setup for the SMTP e-mail feature has changed.

Now you can set these options in the SmtpEmailer General Info Table setting:

- String1 = Identify your SMTP server
- String3 = Identify your SMTP server username
- String4 = Identify your SMTP server Password
- Int1 = Specify whether Secure Sockets Layer (SSL) authentication is active
- Int2 = Specify whether CRM Right uses Windows authentication
- Int3 = Identify your SMTP server port as 587 or 465

#### **Notes:**

- 1. This lets you configure your system to use Secure Sockets Layer (SSL) for SMTP email.
- 2. Starting in version 2019.4, you can disable Secure Sockets Layer (SSL) for SMTP email.
- 3. See the description for <u>SmtpEmailer</u> General Info Table setting for more information about this setting.

# **Invoice output configurations warning**

Starting in version 2019.1, there is a new procedure for setting up and assigning invoice output configurations for print and EDI.

In previous versions, you set up output configurations in the **EDI 210** field or in the Advanced EDI Output Settings window in the company's File Maintenance profile.

In V.2019, those two locations are no longer available. Now, you set up invoice output configurations in the Billing Output Configuration Folder. To access this window, select

#### **Edit > Company Billing Output.**

And, you can assign invoice output configurations from either of these locations:

- The Billing Output Configuration Folder
- The Distribution Method window in the company profile

**Note**: To access this window, you must use Screen Designer to add the **Invoice Output Method** button to the company profile.

The upgrade script for V. 2019.1 is designed to automatically import all the invoice output configurations you previously set up. You should not need to do any additional setup for your existing configurations. However, as with any major upgrade, we recommend that you verify the results after running the upgrade script.

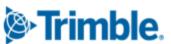

# **ALK Warning**

In very limited circumstances, your system could generate incorrect mileages when using PC\*MILER version 32 with any of these products:

- TMW Operations version 2018.2 or lower
- TMW Back Office version 2018.2 or lower
- Fuel Dispatch version 2018.2 or lower
- TMWSuite version 2018.2.0.0275 or lower

This problem is associated **only** with systems that have one of these options set in their TTS50:

- [MileageInterface] ExOptions[x]=I
- [MileageInterface] ExOptions[x]=X

Having either of these options set will cause Practical mileage to be computed as Shortest, and Shortest mileage to be computed as Practical.

This will not affect mileages previously retrieved and stored in the mileage table.

The issue is fixed in the next general release, such as 2018.3 for TMWSuite.

A temporary workaround to bypass the incorrect code is to do any of the following:

Use an additional Exoption in conjunction with the I or X option.

- Remove the I or X option entirely.
- Install an earlier version of PC\*MILER.

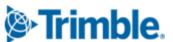

# TMWSuite's mapping feature is not compatible with PC\*MILER version 32 or later

TMWSuite's (PowerBuilder) mapping feature works with ALK's PC\*MILER|Mapping software to plot routes and symbols on a map.

To use ALK's **mapping** features in TMWSuite (PowerBuilder), you must use PC\*MILER|Mapping version 31 or **earlier**.

Starting with PC\*MILER version 32, ALK supports only ALK® Maps for mapping. ALK Maps is a web-based, JavaScript API. TMWSuite does not support ALK Maps.

If you are using TMW.Suite (.NET) or another .NET product, you can use ALK Maps.

#### **Notes:**

- 1. In TMW.Suite (.NET), support for ALK Maps is free of charge. To use it, you need a unique API key value. Contact your TMW support representative for more information.
- 2. This change only affects the compatibility of ALK's mapping features in TMWSuite; it does not affect the mileage features.

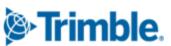

# 2022.1

This section contains the following for the latest version:

- System requirements
- Enhancements (new or updated features)
- Resolved issues (application improvements)

**Note**: Before upgrading your production environment, Trimble recommends that you read the system requirements and install the latest version in a test environment. If you have questions, please contact your customer representative.

# Requirements

Before you begin installing **TMWSuite version 2022.1**, check that these requirements are met:

■ Internet Information Services (IIS) for Microsoft® Windows Server®

IIS Microsoft Windows Server 2008 R2 or later

- Microsoft® SQL Server®
  - Microsoft SQL Server 2012 or later

**Note:** SQL Server 2012, SQL Server 2014, SQL Server 2016, SQL Server 2017, and SQL Server 2019 are certified for use with this application. Trimble Transportation recommends using the latest service pack of whichever version you use.

- .Net Framework 4.6.2 or later
- Microsoft Visual C++ 2010 x 86 Redistributables
- 32-bit SQL Native Client Drivers

Version 10, 11, or MS OLE DB must match the drivers to your SQL version.

You must be logged into the system where you want to install TMWSuite, and have administrator rights for that system.

Like most applications, TMWSuite can be installed locally on a user's system. It is also possible to install TMWSuite on a network drive. To do so, you must be logged into the system where the drive is physically located, and have administrator rights for that system.

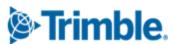

## **Enhancements**

# System Administration

#### Allow windows authentication for the User Maintenance window (TTESUITE-201942)

Previously, when you accessed the User Maintenance window, you were required to enter a SQL Server user ID and password.

Now, you can also access the window with Windows authentication.

You must have [Misc]UserSysAdminAutoLogin=Y in your TTS50.

### **Extending Row Level Security to field options (TTESUITE-200685)**

Row Level Security (RLS) lets you secure records. For example, security can be applied to records belonging to specific companies, divisions, or terminals. It limits access so that only users assigned to them retrieve their records. You do this by:

- Identifying the tables and fields that would have security applied to them.
- Specifying the field values associated with a user's login.

This worked well when users retrieved records. However, when users created records such as orders or profiles, they could select any value in fields that have user-defined options. Their selections in these fields were not limited to what was defined for them when retrieving records. This meant that they could enter incorrect information accidentally. Once the record was saved, they could not access it to fix it.

Now, you can set up RLS to also use label security. Label security limits the options users can select in certain user-definable fields that have security applied to them.

Once you assign individual label options to a specified label key, only the groups or users assigned to the same label key value can see them in the user-defined field.

#### **Notes:**

- 1. Row Level Security is a licensed add-on. In addition to the license, the RowSecurity General Info Table setting must have a **String1** value of Y.
- 2. In this release, the LTL Operations Module does not support extending RLS to filter field options in windows that are specific to LTL functionality. It does support it in profile and scroll windows that it shares with the TMW.Suite applications.

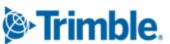

#### **Resolved** issues

# Application upgrade SQL

#### TTESUITE-50308

The **stp\_mfh\_number** column was added to TMW Stored procedures. If you do not use TMW Operations or other .Net applications, the column will not exist. This caused an error during an application upgrade.

The TMWSuite master upgrade script has been updated to include this column.

# **Invoicing**

#### TTESUITE-50145

The Print Invoices queue was not retrieving some invoices. This happened on invoices that included seconds in the dates/times.

#### TTESUITE-50243

Sometimes when retrieving a prerated order in Invoicing, the order showed incorrect charges. This happened only when both were true:

- The charge type basis specified in the [Order]OEDefaultItemCode INI setting did not match the basis of the charge type applied to the prerated order.
- The order was not yet saved as an invoice.

The correct charges did display after you computed them in Invoicing and saved.

#### TTESUITE-50847

There was poor performance when retrieving invoices in the Print Invoices queue.

#### TTESUITE-201088

The system was printing duplicate line items on master bill format *d\_mb\_format95*. This happened only when multiple *Bill of Lading* or *Purchase Order* reference numbers were recorded on the order. Multiple reference numbers are possible, because reference numbers can be recorded in three sections:

- Order header
- Freight detail
- Stop detail

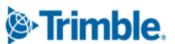

# **Planning Worksheet**

#### ■ TTESUITE-201712

If you used the **ord\_datepromised** field in the Planning Worksheet, you could not sort the dates by clicking on the row header.

# **Rating**

#### TTESUITE-201836

On a pay rate, you use the **Min Trip** option to set a minimum total pay amount for a trip.

The first time Settlements computed pay for a trip, it did not compute the minimum trip pay.

This happened only when you had [Settlement] ShowTeam=Y set in your TTS50.

#### TTESUITE-202310

Certain stop pay tariffs were not pulling the correct dollar amounts. This happened only with rate tables defined by both:

- An incremental Rating Option
- Rows and columns

# Trip Folder

#### TTESUITE-200780

The system did not always save your changes in the Return Empty window. This happened when you changed a stop event from *HMT* (*Hook Empty Trailer*) to *IHMT* (*Billable Hook Empty Trailer*). To access the window, go to **Dispatch** > **Advanced Return Empty**.

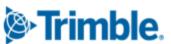

# 2020.4.1.2024 Service Pack

# **Resolved** issue

# **Rating**

#### TTESUITE-201836

On a pay rate, you use the **Min Trip** option to set a minimum total pay amount for a trip.

The first time Settlements computed pay for a trip, it did not compute the minimum trip pay.

This happened only when you had [Settlement] ShowTeam=Y set in your TTS50.

#### TTESUITE-202310

Certain stop pay rates did not pull the correct dollar amount. This happened only with rate tables defined by both:

- An incremental Rating Option
- Rows *and* columns

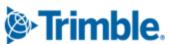

Trimble Transportation Enterprise Solutions 6085 Parkland Boulevard Mayfield Heights, OH 44124-4184 United States

http://www.trimble.com

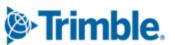